### $\mathsf{Q}$ AnywhereCare

# **Care When** You Need It, **Where You're Most Comfortable**

Our office is excited to announce that we now offer the benefit of telehealth visits for our patients with non-emergent medical needs. Now you can enjoy convenient doctor visits by easily using the AnywhereCare<sup>®</sup> app through your smartphone or tablet.

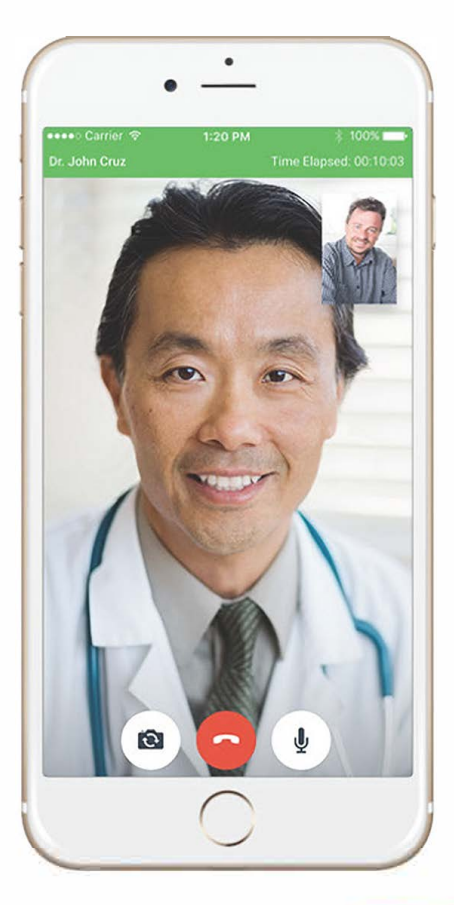

# **Make Virtual Doctor Visits a Reality**

Enjoy virtual appointments with your doctor. Download the Anywherecare™ telehealth app prior to your first visit, available in the Apple [Store or on Go](https://play.google.com/store/apps/details?id=com.isalushealthcare.AnywhereCare&hl=en_US)[ogle Play.](https://apps.apple.com/us/app/anywherecare/id1189165196) 

GETI- or-- **,,... Google Play** 

Download on the<br>**App Store** 

### Download telehealth app here

### **How To Use AnywhereCare™** for Your Doctor's Appointment

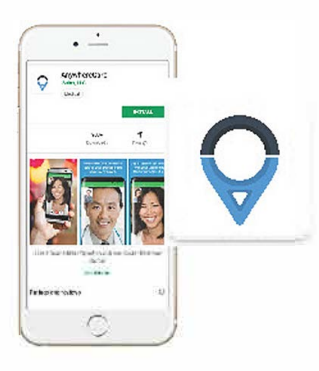

### **Step 1: Download the AnywhereCare"" app.**

■ Go to the Goo[gle Play or App St](https://apps.apple.com/us/app/anywherecare/id1189165196)ore, and search [for AnywhereC](https://play.google.com/store/apps/details?id=com.isalushealthcare.AnywhereCare&hl=en_US)are™ .

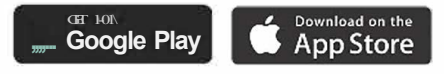

#### **Step 2: Accept the invite via email or text.**

■ Your doctor will send out an invite to you (email or text) that includes a unique URL (link) for your appointment.

Once you click the URL (link), verify permission for the Anywherecare™ app to utilize your location, phone, mic and storage (all needed during the appointment).

■ Finally, agree to the 'Terms of Service for the appointment to begin.

#### **Step 3: Utilize controls during your appointment.**

During your appointment, you have a variety of controls to use so that you can make the most of your appointment. Controls included for your use are audio mute, camera switch (from provider to yourself, or vice-versa) and end call. Your provider's name&. the session duration will be shown at the top of your screen during the call.

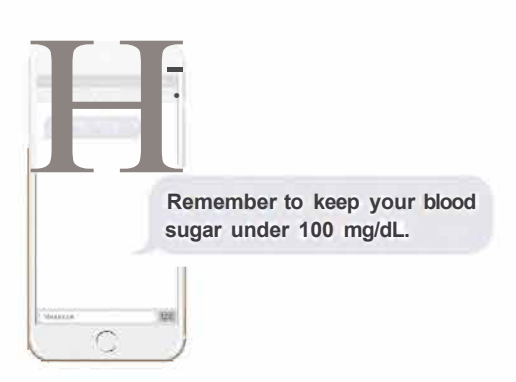

 $\bullet$ 

#### **Step 4: Post-Visit Instructions & Info**

■ Once your appointment has ended (by either yourself or your provider), your doctor might have follow-up information to provide you such as a treatment plan or prescriptions. Information from your doctor after your appointment will be sent either by email or text for you to follow up on.

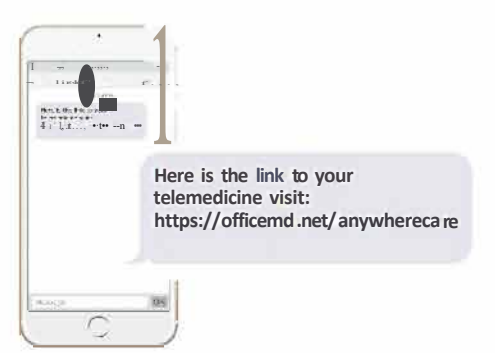